### What are Daily Data?

Daily data are derived by summarizing time-series data for each day for the period of record. The time-series data used to derive daily values, sometimes referred to as real-time or instantaneous values may be collected as often as every minute. These data are used to calculate daily data, such as the daily mean, median, maximum, minimum, and/or other derived values. Daily data include approved, quality-assured data that may be published, and provisional data, whose accuracy has not been verified.

#### **General steps to retrieve Surface-Water Daily Data**

Retrieving daily data is a multi-step process. The general steps are summarized here. These steps permit users to control the amount and types of data that are retrieved. A more detailed example and explanation follows.

- 1. Choose Site Selection Criteria Identify the site-selection criteria that will be used to search for sites; for example, to obtain a particular Site type and County, check the Site type and County boxes.
- 2. **Define the specific Site Selection Criteria** Define specific choices for site selection criteria. For example, if "County" were selected as a criterion, specify the desired county name(s).
- 3. **Choose the Output format** Output options include either summaries or actual data for selected sites.

#### **Example: Retrieval for Surface-Water Daily data**

To begin, click the **Daily Data** button from the Surface-Water screen. For this example, Surface-Water data for Maryland is used.

### USGS Surface-Water Data for Maryland

### Real-time Data (139 sites)

Real-time data are time-series (recorded at fixed intervals) data from automated equipment and represent the most current hydrologic conditions. Measurements are commonly recorded at 5-60 minute intervals and transmitted to the NWIS database every 1-4 hours. Real-time data are available online for 31 days.

### Daily Data (304 sites)

Daily values are summarized from time-series data for each day for the period of record and may represent the daily mean, median, maximum, minimum, and/or other derived value. Daily values include approved, quality-assured data that may be published, and more recent provisional data, whose accuracy has not been verified. Example.

# Statistics (298 sites) Daily Monthly Annual

Statistics are computed from approved daily mean time-series data at each site. These links provide summaries of approved historical daily values for daily, monthly, and annual (water year or calendar year) time periods.

## Peak-flow data (229 sites)

Annual maximum instantaneous peak streamflow and gage height

# Field Measurements (202 sites)

Periodic manual measurements of streamflow and gage height. These measurements are often used to supplement and (or) verify the accuracy of the time-series measurements.

The number of possible sites for the data category is listed in parentheses to the right of the data category button.

### **Step 1 - Choose Site Selection Criteria**

Step 1 involves choosing the criteria for Site Selection. Select one or more boxes from the four categories: Site Location, Site Identifier, Site Attribute, and Data Attribute. In the next step, specific site selection criteria are defined.

**Note**: Under the Site Attribute category, **Site type** is preselected by default when starting from the surface-water or ground-water data category.

With site type selected (the default), the output will include all the sites meeting those criteria, which in this example would lead to a retrieval of 304 sites.

In this example, County and Site type are selected.

| Choose Site Selection C           | riteria                                  |                                       |                                                                                                    |
|-----------------------------------|------------------------------------------|---------------------------------------|----------------------------------------------------------------------------------------------------|
| will default to surface water o   |                                          | nal site-selection criteria are chose | type" criterion is preselected below and<br>en and no additional specifications are<br>we daily values data. |
| Surface-water daily data exam     | <u>ıple</u> .                            |                                       |                                                                                                    |
|                                   |                                          |                                       |                                                                                                    |
| Site<br>Location                  | Site<br>Identifier                       | Site<br>Attribute                     | Data<br>Attribute                                                                                            |
|                                   |                                          |                                       |                                                                                                    |
| Location                          | Identifier                               | Attribute                             | Attribute                                                                                                    |
| Location  V County                | Identifier  Site Name                    | Attribute                             | Attribute                                                                                                    |
| Location  County  Hydrologic Unit | Identifier  Il Site Name  Il Site Number | Attribute                             | Attribute                                                                                                    |

### Step 2 - Define the specific Site Selection Criteria

In Step 2, because County was selected in the previous step, one or more specific County name(s) can now be defined by using the shift and control keys. The Site types that apply to surface—water retrievals are highlighted by default: Spring, Estuary, Lake/Reservoir, and Stream/River. Meteorological and Ground Water data categories can also be specified at this point.

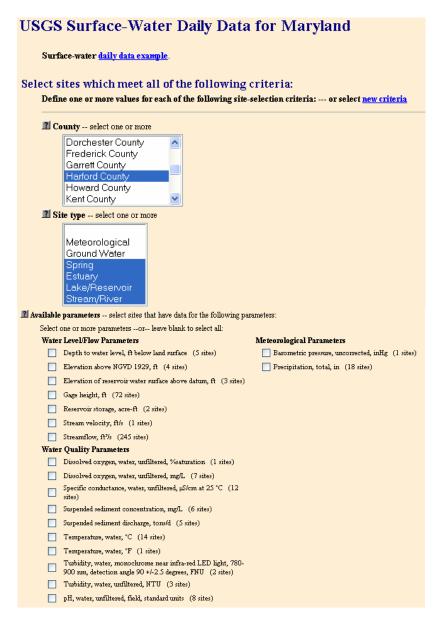

Specification of daily data parameters is an option that provides a more advanced search. If no Available parameters are selected, output will include all surface water sites in Harford County that have Daily data.

**Important:** All **available parameters** for Daily Data are listed by default. Not all parameters are available for all sites. When a specific site has been selected, the available parameters will be shown.

#### Step 3 – Choose the Output format

Choose from one of the two output options.

The first set of options, **Display Summary of Selected Sites**, provides tables of sites or descriptive site information.

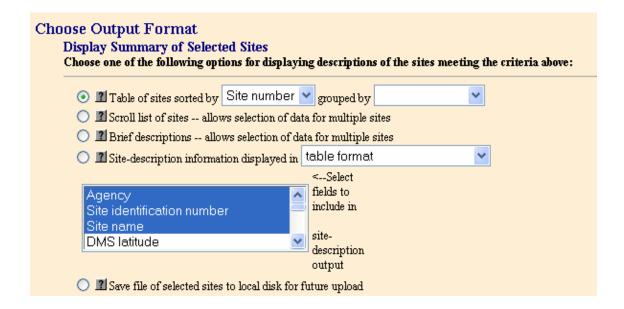

The second set of options, Retrieve USGS Surface-Water Daily Data for Selected Sites, provides tables or graphs of data.

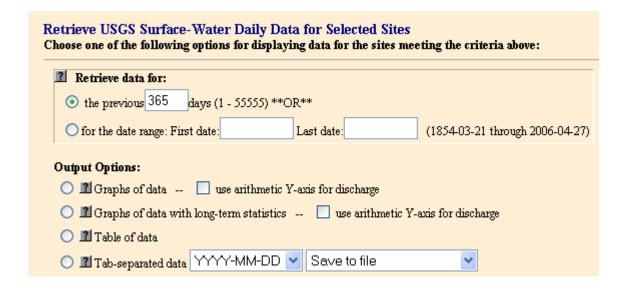

In this example for Maryland, the defaults are used and the result is a table of sites sorted by site number.

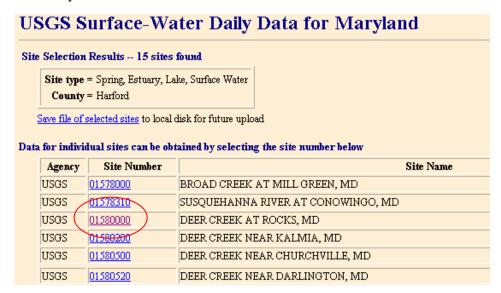

When the surface-water site, 01580000, is selected, the result is a display of the available parameters for the site and graphs of the Daily data for the last 365 days.

The graph for daily discharge is shown as an example. Approved and provisional data are shown on the same graph highlighted by green and magenta lines, respectively.

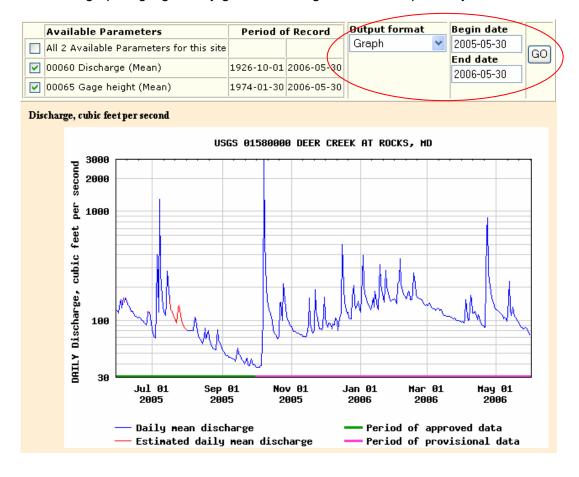

Another useful output format is the **Graph w/stats** option which shows the daily mean discharge plotted with the median daily discharge. Approved and provisional data are shown on the same graph highlighted by green and magenta lines, respectively.

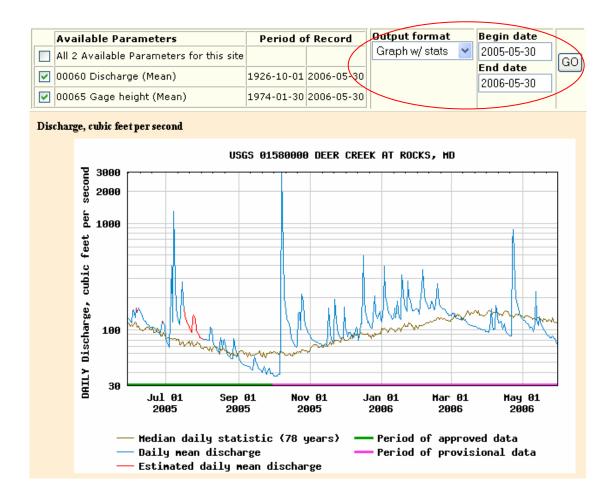

In the hydrograph for Deer Creek, the median daily flow is based on 78 years of approved data and is shown as a brown line. The daily mean discharge is plotted in blue.